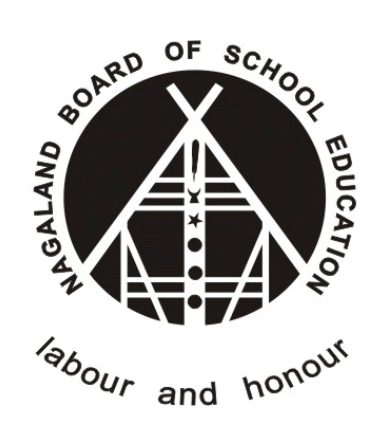

# **Nagaland Board of School Education (NBSE)**

# Online Compartmental Submission for Student Version - 1.0

**(https://nbsenl.edu.in)**

*Prepared for: - Prepared by: -*

**Nagaland Board of School Education (NBSE)** Bayavu Hill Kohima 797001 Nagaland

**NK Square Infotech Private Limited** *ISO 9001:2015* 62 High School Junction, Peraciezie Kohima 797001

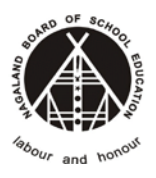

# Document Details

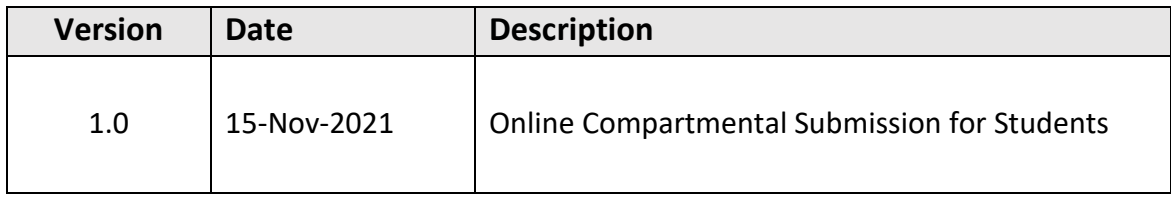

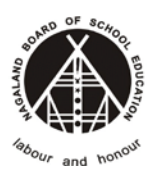

# **Table of Contents**

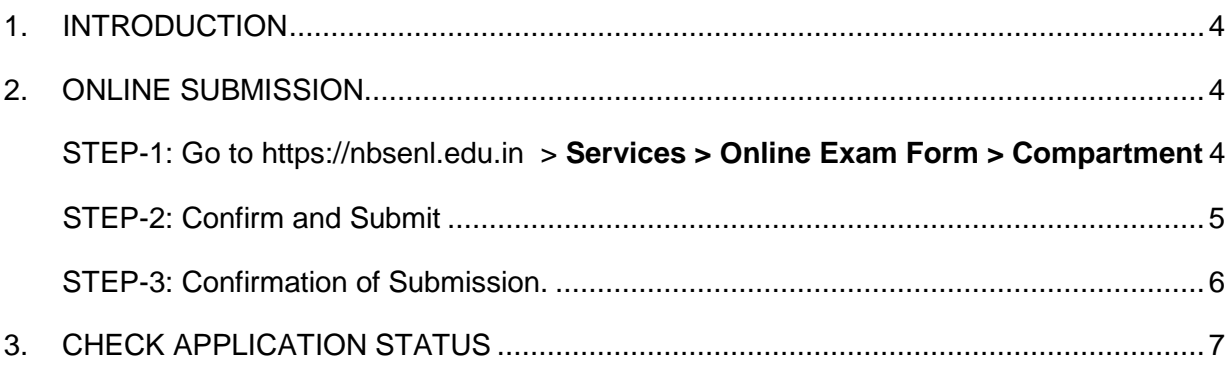

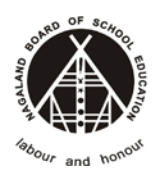

#### **Nagaland Board of School Education**

## <span id="page-3-0"></span>**1. INTRODUCTION**

The purpose of this document is to provide a step by step instruction for the Compartmental Student to submit Online Exam form.

# <span id="page-3-1"></span>**2. ONLINE SUBMISSION**

### <span id="page-3-2"></span>STEP-1: Go to [https://nbsenl.edu.in](https://nbsenl.edu.in/) > Services > Online Exam Form >

### Compartment

Enter the roll number, DOB, Captcha and Submit.

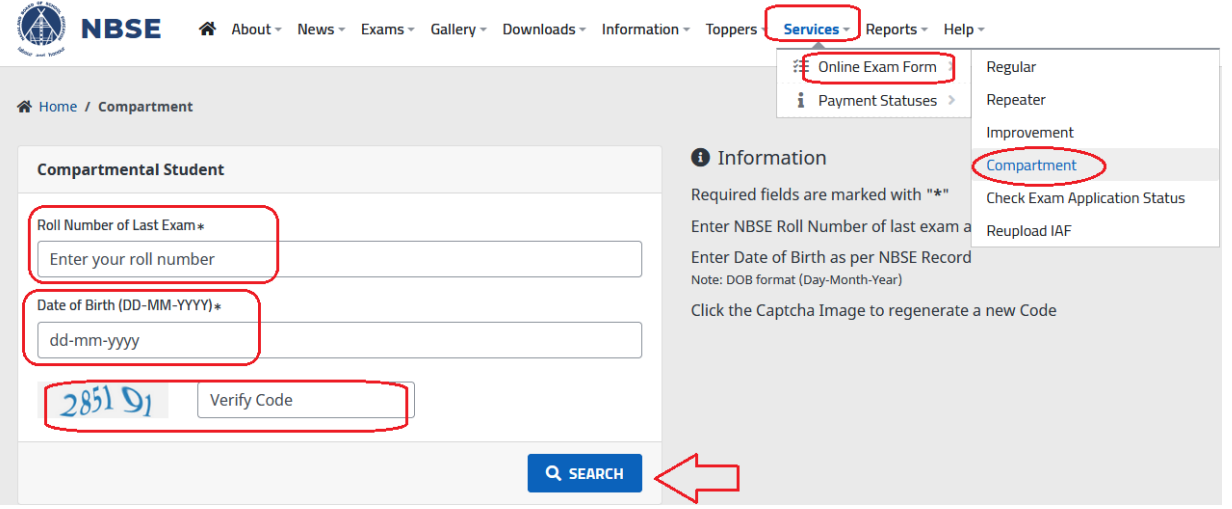

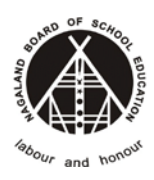

#### **Nagaland Board of School Education**

### <span id="page-4-0"></span>STEP-2: Confirm and Submit

Student Details:-

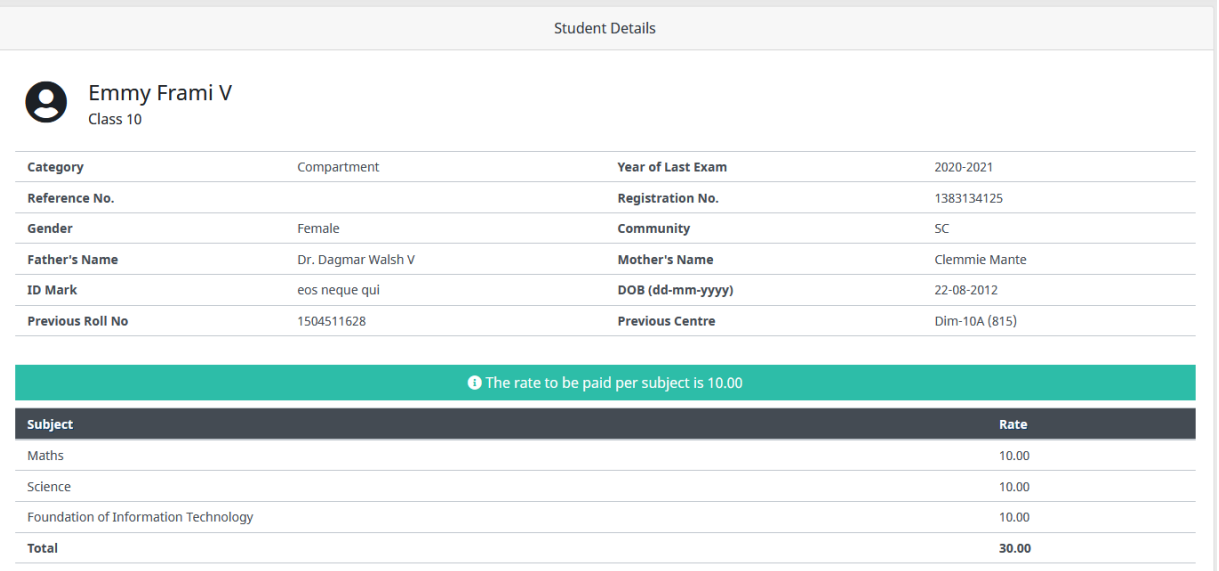

### → Enter the Phone Number & Email (Optional)

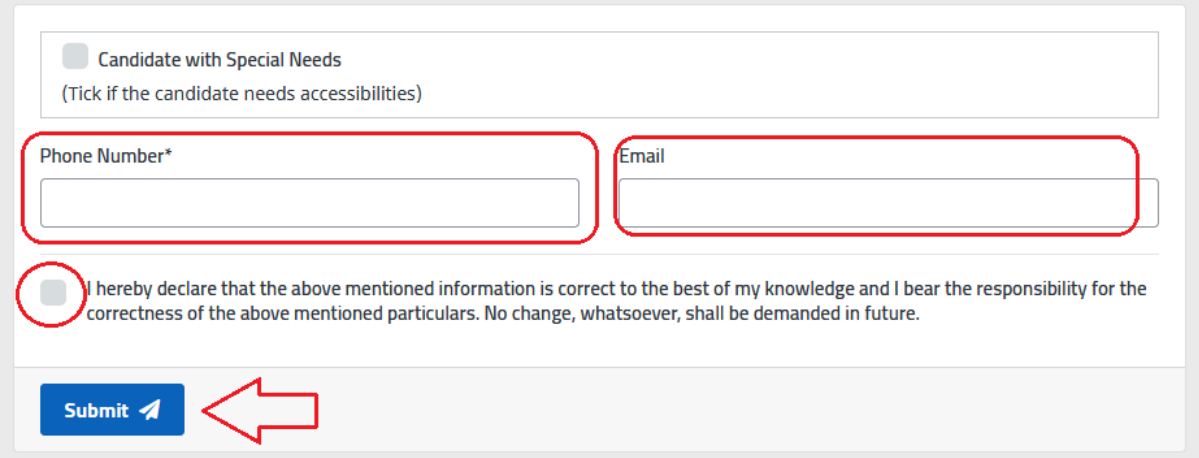

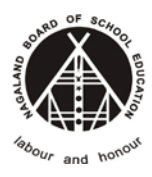

**Nagaland Board of School Education**

#### <span id="page-5-0"></span>STEP-3: Confirmation of Submission.

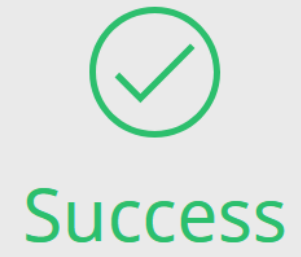

## Your application for Compartmental exam has been successfully submitted. Your Reference No is 62111150001 \*Kindly submit your Compartment Fees to the following School/Centre: Test School Rate per subject: ₹ <mark>10.00</mark><br>Amount to be paid: ₹ 30

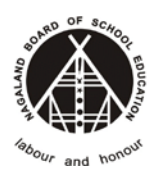

**Nagaland Board of School Education**

# <span id="page-6-0"></span>**3. CHECK APPLICATION STATUS**

Go to [https://nbsenl.edu.in](https://nbsenl.edu.in/) > Services > Online Exam Form > Check Exam Application Status

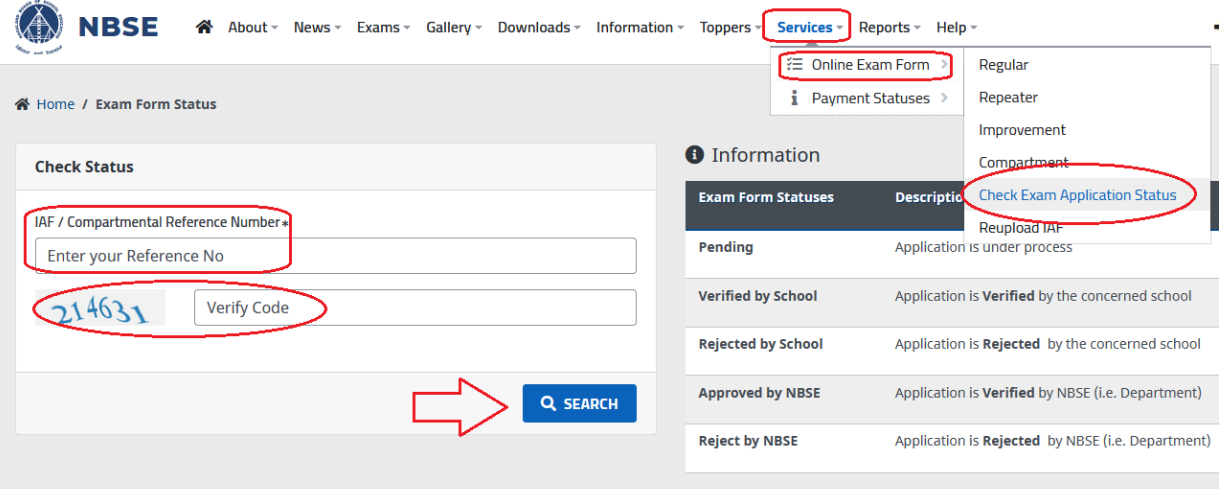

### **Status Result.**

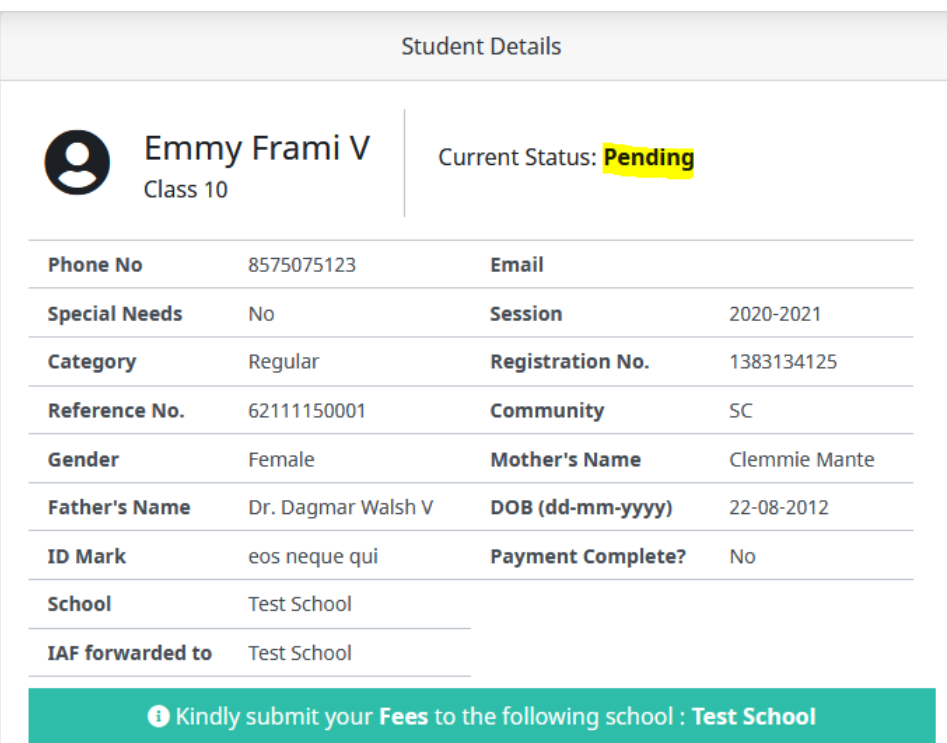

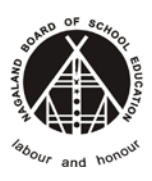

#### **Nagaland Board of School Education**

#### Subjects applied for

Maths

Science

**Status** Pending

Foundation of Information Technology

Remark

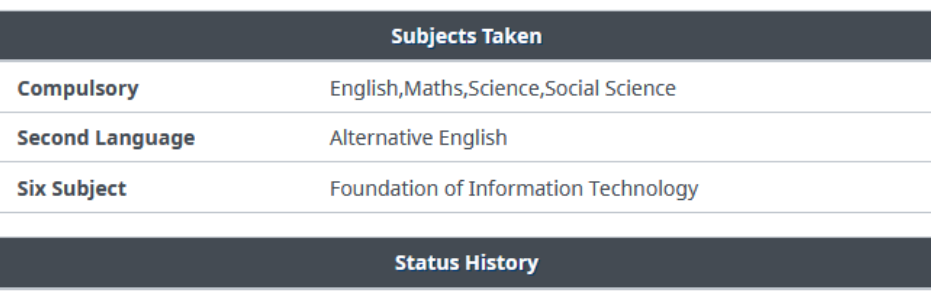

**Updated At** 

15-11-2021 01:11:35 pm